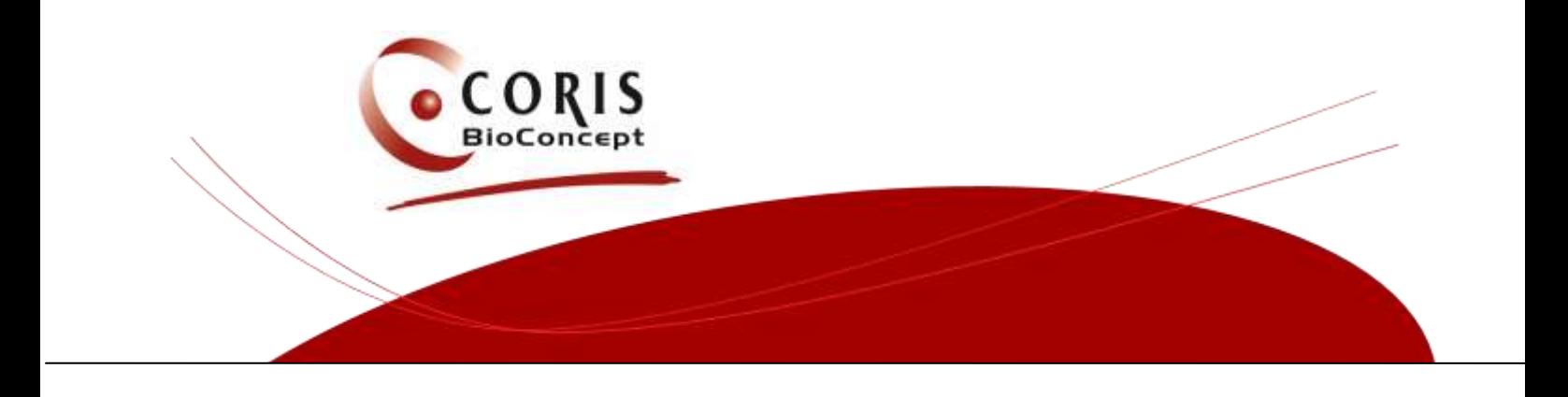

# **Coris BioConcept E-Labeling Services**

# **Manual for the End-User**

**Science Park CREALYS Rue Jean Sonet 4A 5032 - GEMBLOUX - BELGIUM TEL : + 32(0)81.719.917 FAX : +32(0)81.719.919 Version 1.0 e-mail: [info@corisbio.com](mailto:info@corisbio.com) © Coris BioConcept [www.corisbio.com](http://www.corisbio.com/)**

## **Welcome to Coris BioConcept E-Labeling Services**

Coris BioConcept E-Labeling Services provides you with Instructions for Use by alternative means.

You will find a paper copy of the Instructions for Use in English with the product itself. In addition, with Coris BioConcept E-Labeling Services, you can easily obtain the Instructions for Use in your language:

- by downloading from the [www.e-labeling.eu](http://www.e-labeling.eu/) website
- by calling the free telephone number

This manual is also available at <http://www.corisbio.com/Products/Instruction-For-Use.php>

### **The Key-Code**

Each version of the Instructions for Use of a particular product is uniquely identified by the keycode. The key-code consists of Coris BioConcept specific three letters prefix « cor » followed by numbers, e.g. Cor5820.

You will find the key-code on the Instructions for Use provided with the kit.

You need the key-code to retrieve the correct Instructions for Use from the website or to have the correct instructions sent to you through the free telephone service.

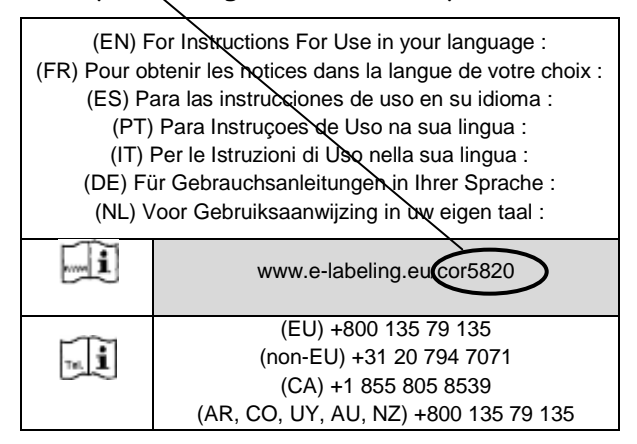

### **Retrieving the Instructions for Use from the website**

Key in the website address [www.e-labeling.eu/cor](http://www.e-labeling.eu/cor) in the address bar of the browser. You reach the Home page (Figure 1). Select the language of the website (not of the Instructions for Use) from the dropdown list in the upper right corner (optional).

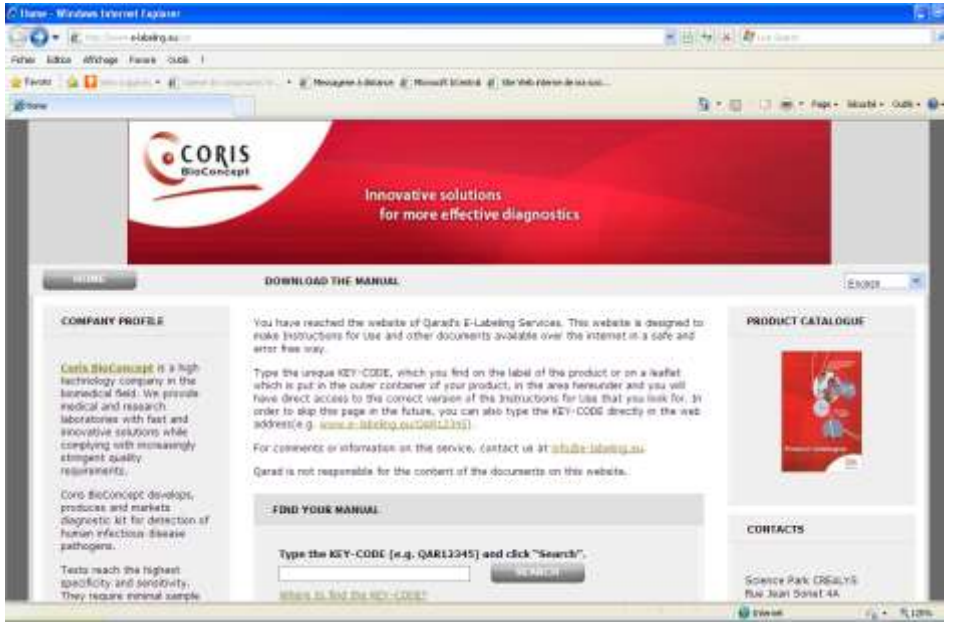

Figure 1

Key in the key-code (e.g. cor5820) and then click the « Search » button. This will bring you to the page with the available languages (Figure 2).

Note : you can also directly key in the key-code in the website address, e.g. [www.e-labeling.eu/cor5820.](http://www.elabeling.eu/cor5820) You will then immediately see the list of languages, in which the Instructions for Use are available (Figure 2).

Click on the language of your choice. If your language is not on the list, it means that Coris BioConcept does not have a translation into your language.

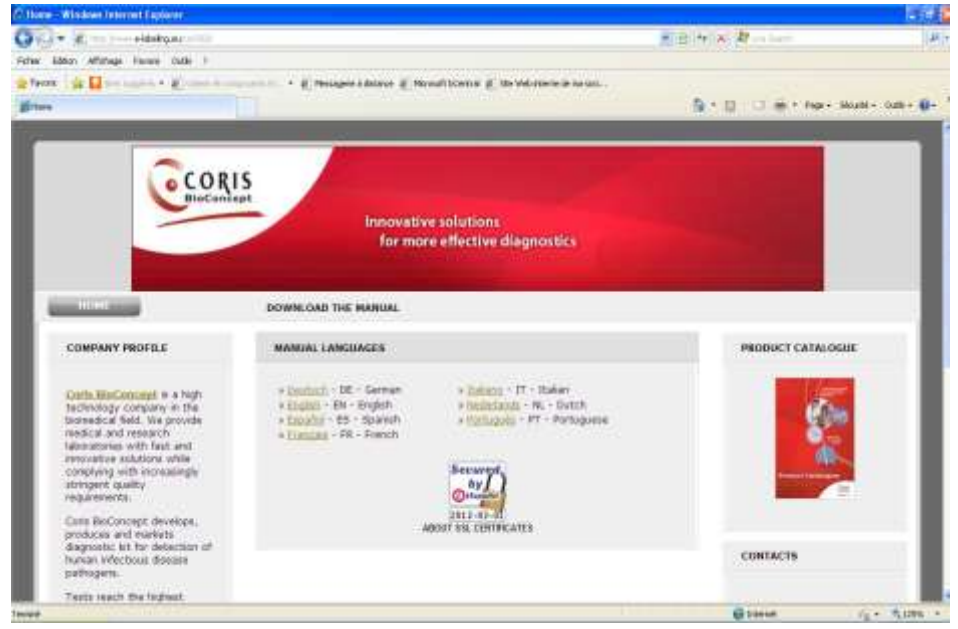

Figure 2

You will now land on the page shown in Figure 3:

Check whether the general information on the product (name, catalogue number…), corresponds to your product.

Key in the « human interphase code » (code: 307511 in Figure 3) and click « Download PDF ». This code is a protection against automated downloading.

Note: from this page, you can also go to the Adobe website to download Acrobat Reader or select another language from the list at the bottom.

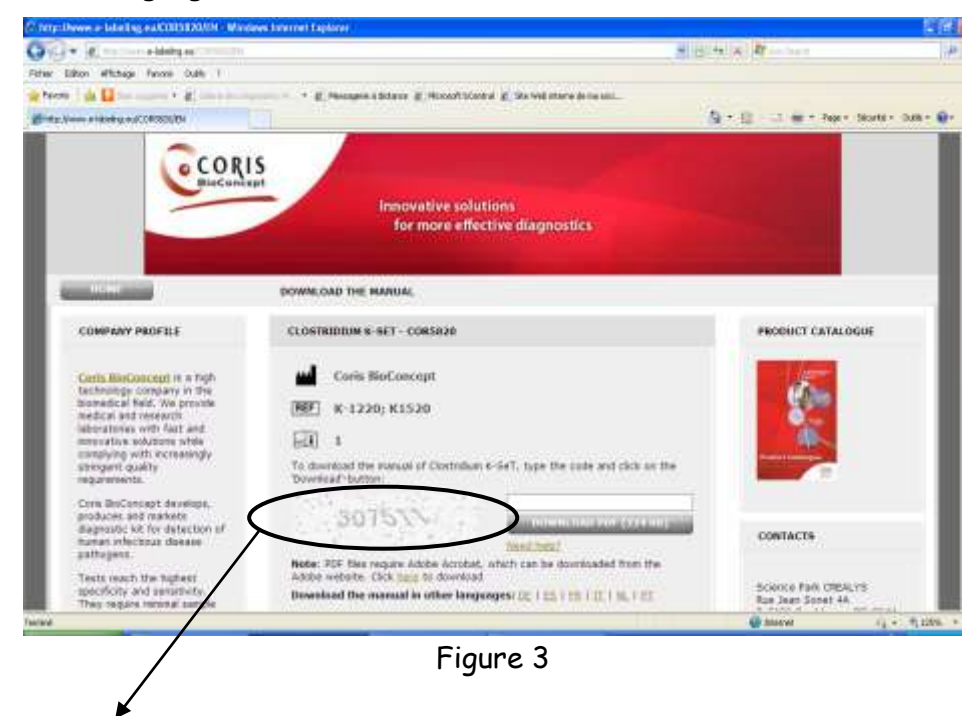

The « human interphase code »

Choose « Open » or « Save » (see Figure 4)

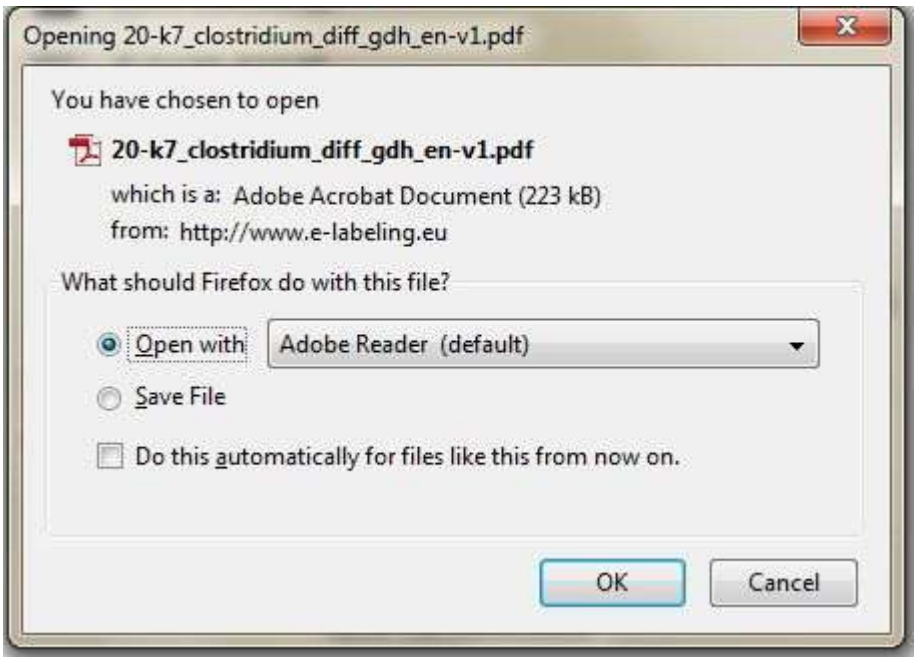

Figure 4

When you choose « Open », a separate window with the pdf-file will open (Figure 5). You can now print or save the file.

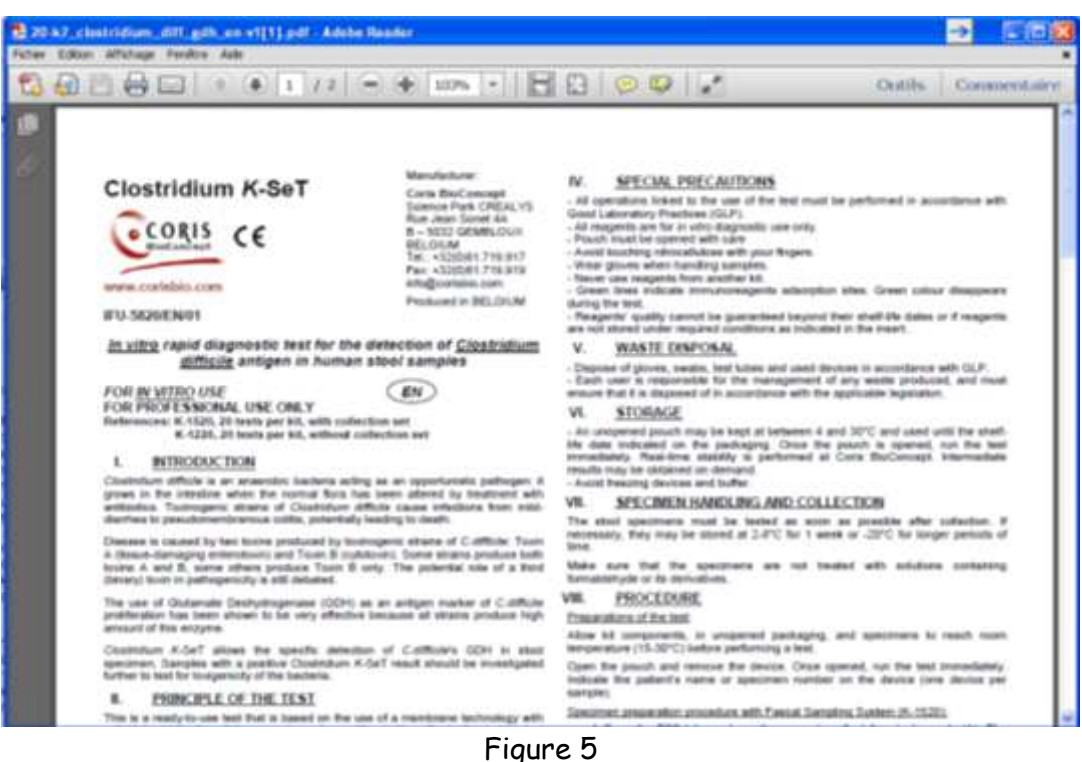

#### **Asking the Instructions for Use through the free telephone service**

One can find in the provided Instructions for Use the free telephone numbers, which you can use to ask for the free delivery of Instructions for Use.

Coris BioConcept E-Labeling Services have one single international free number, covering **the large majority of European countries and some other countries (Brazil, Argentina, Colombia, Uruguay, Australia, New Zealand and Russia): +800 135 79 135.**

Please, note that in most countries « + » can be substituted by the *international* access code. In most countries this is « 00 ».

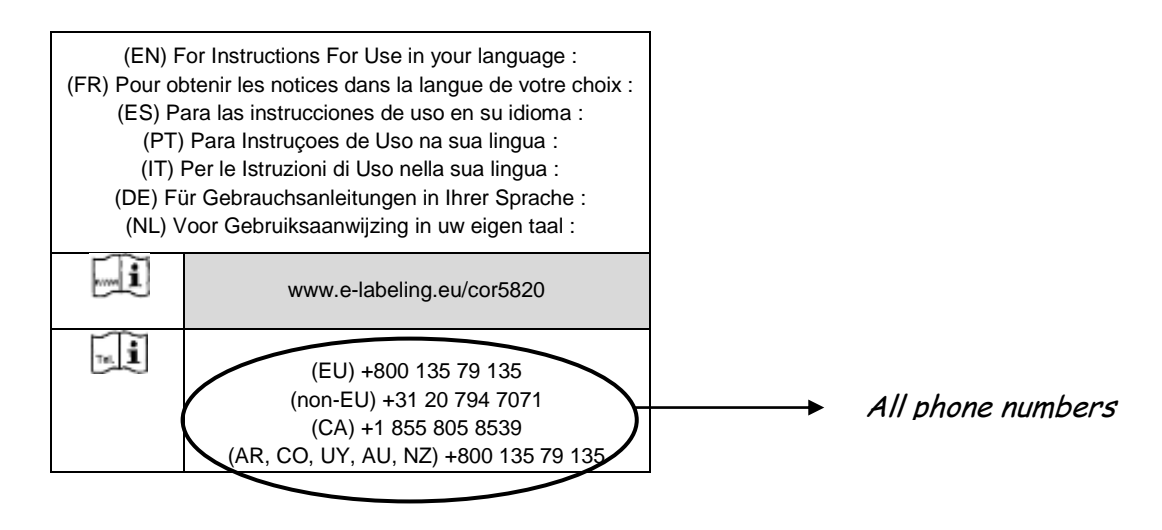

In the following countries, the international number does not work. An alternative number is then available :

- Greece : 00800 161 2205 7799
- Iceland : 800 8996
- Liechtenstein : +31 20 796 5692
- Lithuania : 8800 30728
- Malta : +31 20 796 5693
- Romania : 0800 895 084
- Slovakia : 0800 606 287
- Turkey : 00800 142 064 866
- USA : +1 855 236 0910
- Canada: +1 855 805 8539
- ROW +31 20 794 7071
	- (Rest Of the World)

#### Important :

- Some mobile phone operators do not support the use of (international) free telephone numbers. Therefore, we recommend using a regular telephone.
- Make sure that your organization's telephone system does not block free telephone numbers. In that case, contact the responsable person.
- The telephone service is available 24 hours per day and 7 days per week.

Coris BioConcept E-Labeling Services answer the phone in more than 12 languages. Availability of languages may vary. If your language is available, you will automatically be directed to someone speaking the language(s) of your country.

If your language is not available, you will have an English speaking operator (who may also speak other languages).

If the operator speaking your language is busy at that moment, you will be offered the possibility to wait for his availability or to be served in English, French or German.

Outside Belgian office hours (9:00 – 17:00), you will be served in English, French or German.

The operator will ask you the following questions:

- your name
- your telephone
- the manufacturer of the product
- the key-code
- the language
- the way you would like to receive them : e-mail, fax or regular priority mail.
- the co-ordinates of the chosen way (e-mail address, fax number of address).

In order to avoid errors, the operator may ask you to repeat and/or to spell some of your answers.

In most cases, you will receive the Instructions for Use within 2 hours (fax, e-mail). In the worst case, you will receive them on the next working day. Shipments by regular mail to a street address may take more than a week.